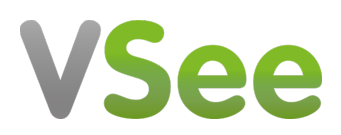

[Knowledgebase](https://help.vsee.com/kb) > [VSee Clinic for Providers](https://help.vsee.com/kb/vsee-clinic-for-providers) > [In the Call: Maximize/Minimize the View](https://help.vsee.com/kb/articles/in-the-call-maximize-minimize-the-view)

## In the Call: Maximize/Minimize the View

Jay-Ileen (Ai) - 2023-04-18 - [VSee Clinic for Providers](https://help.vsee.com/kb/vsee-clinic-for-providers)

When you are in the call with the Patient, you will see a divided view of your screen the video window of the patient on the left and the Visit page on the right.

You can look at the patient while on the visit page, you are reviewing the intake, taking down notes, etc.

If you want to focus on the Patient's video window, click on **Enter Maximize View** from the menu tray to view the video window in full screen.